◆ワンタイムパスワードを利用中止する場合の流れ

- $(1)$ ログイン画面下部にある 「利用中止」をクリックする。
- ②契約者IDとログインパス ワードを入力し、「次へ」を クリックする。

ワンタイムバスワード **不能用開始 文換 利用中止** ワンタイムパスワードご案内(概要説明はこちら)

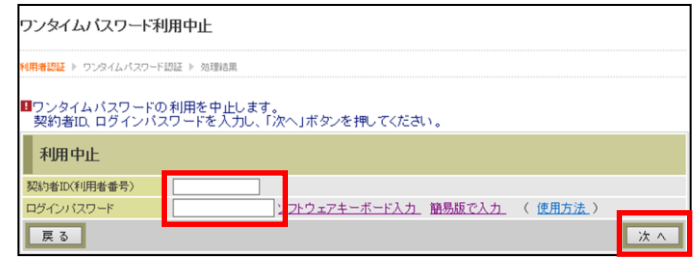

③ ト ーク ン に 表 示 さ れ る パス ワードとお客さまのお取扱 い に応じた振込用パスワー ドを入力し、「停止」ボタン をクリックする。

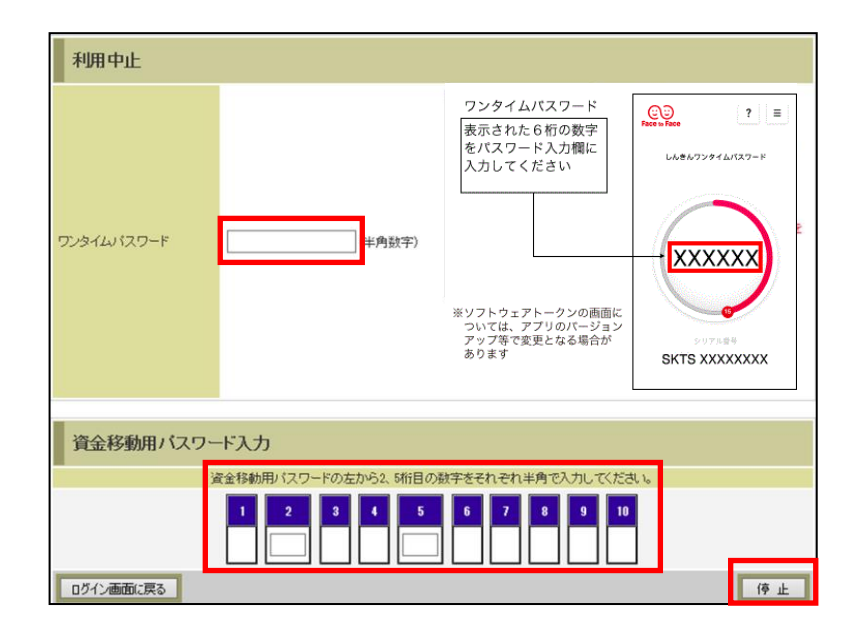

4 「ログイン画面に戻る」を クリックする。

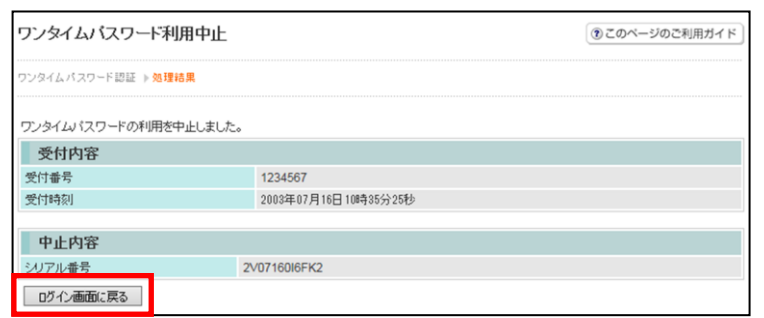

以上でご利用中止操作は完了です。

次回より、お取引する際はお客さまのお取扱いに応じた振込用パスワードでの認証 となります。